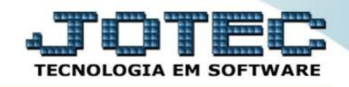

## **CONSULTA DE LOTES VENCIDOS / A VENCER OFCODLTVV**

 *Explicação: Permite uma consulta detalhada da situação dos lotes na empresa, desta forma a empresa controlará os lotes vencidos ou a vencer provisionando assim a preciosidade de seus itens.*

## Para realizar esta consulta, acesse o módulo: *Produção***.**

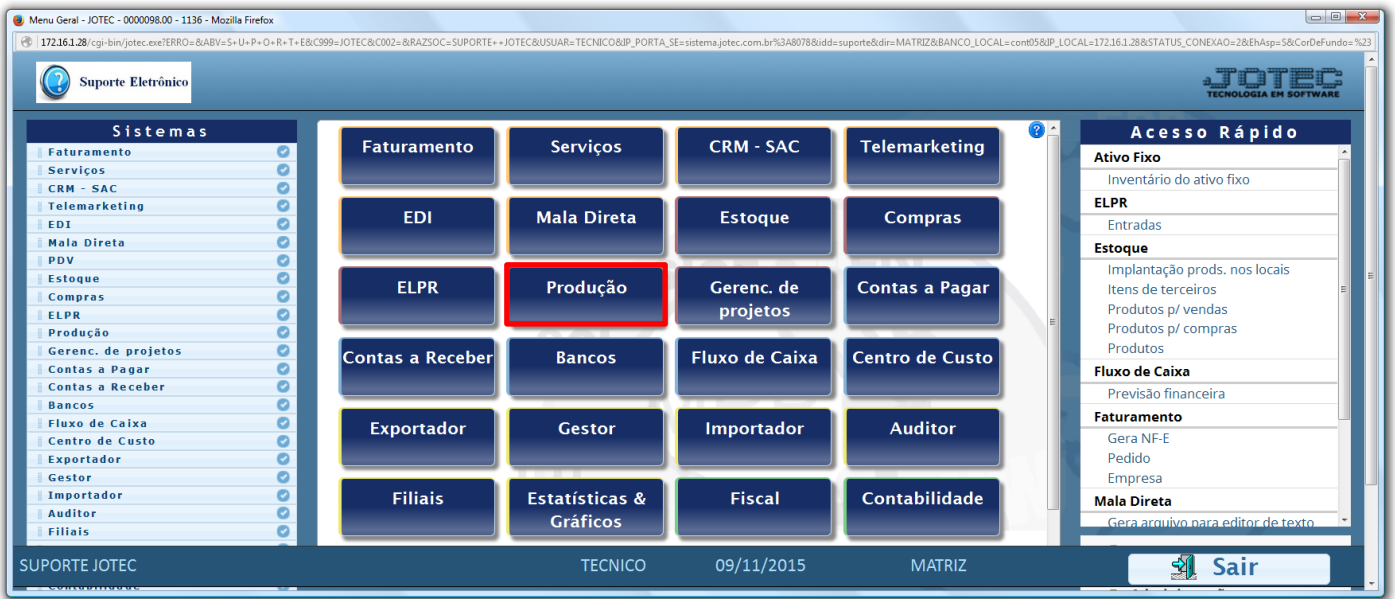

## Em seguida acesse: *Consulta > Lotes vencidos/a vencer.*

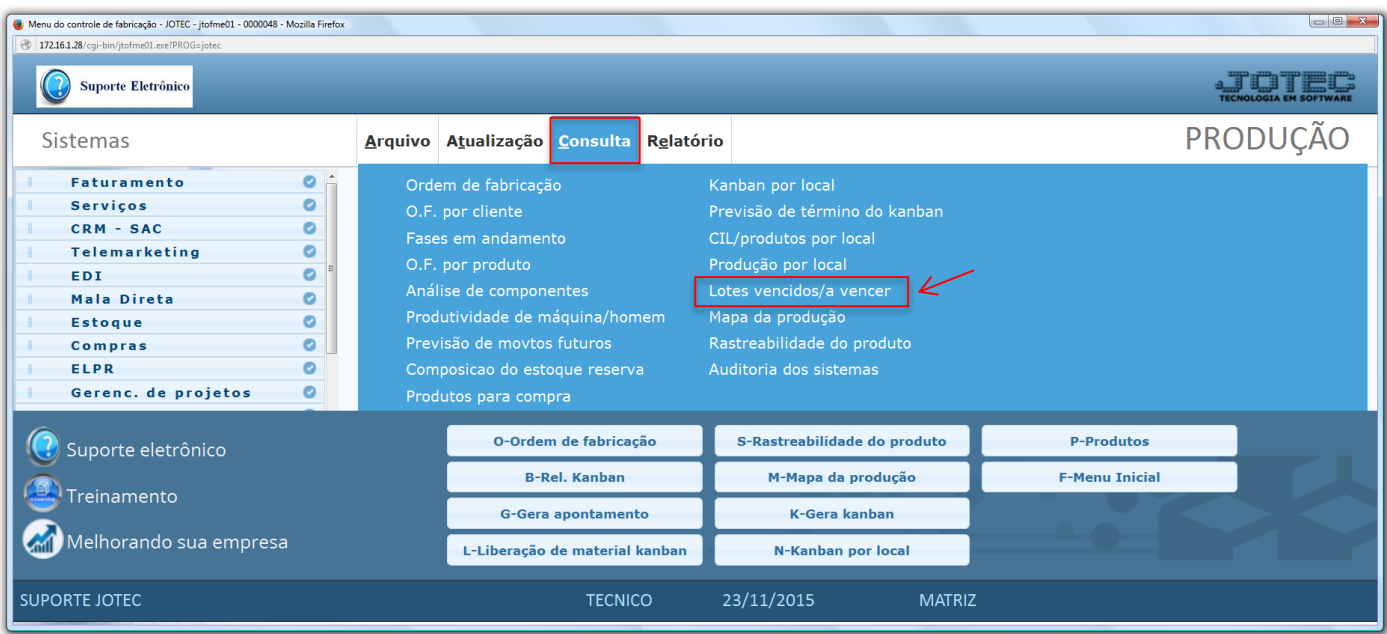

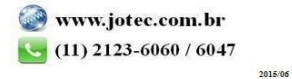

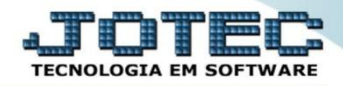

 Na tela seguinte, a pesquisa poderá ser realizada com base em *(1) Produto, Subordinado, CIL* e/ou *Vencimento.* Informe o campo desejado *(Inicial e final),* selecione os *(2) Lotes (Vencidos, a vencer ou ambos)* a serem considerados e clique no ícone do *"Binóculo"* para gerar a consulta.

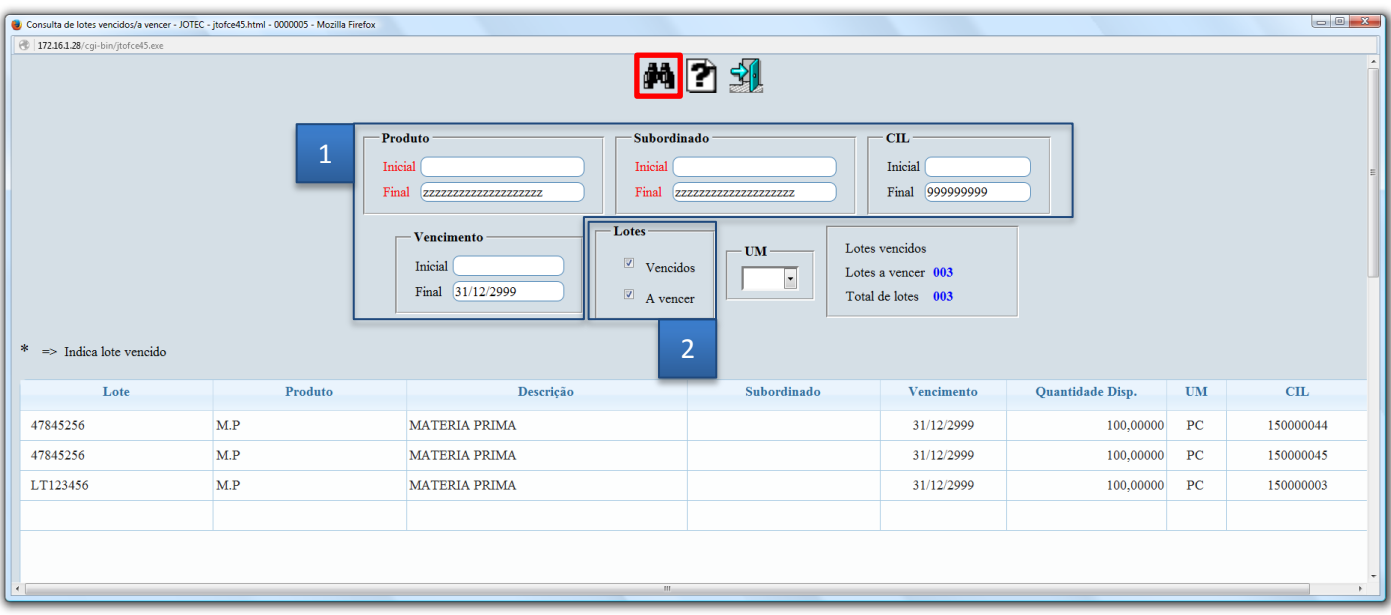

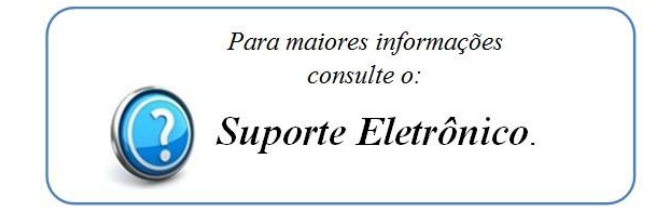

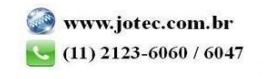